知識庫文章

# AppWall Web **應用程序防火牆** XML/SOAP Web **服務保護** (WAPP) **使用**

# XML **安全過濾器**

應用牆

最佳實踐

**最近更新時間** 2018 年 3 月 26 日

**創建日期**

**文章編號** BP3528

設想

AppWall XML 安全過濾器解析 POST 請求正文中的 XML 並提取 XML 元素/屬性的鍵/值, 以便創建 的應用程序使用和結構的積極安全模型

任何篡改 Web 服務應用程序方案、變量或 WSDL 披露的嘗試都會被 XML 過濾器是針對 XML 外部實體攻擊(又名 OWASP 2017 A4 XXE)的本機保護

## 配置

#### **設置** XML **過濾器**

1. 從"安全"選項卡中,選擇"**過濾器**">"Web **應用程序**">"**應用程序路徑**">"**將** XML **安全過濾 器添加到您的策略**"**。**

2. 執行以下操作之一:

a. **為** XML **安全**性選擇包含以指定特定應用程序路徑 (/API/WebServices/) 中的頁 面擴展。

#### 或者

b. 選擇**從定義的 頁面**中排除以排除指定的頁面擴展名。

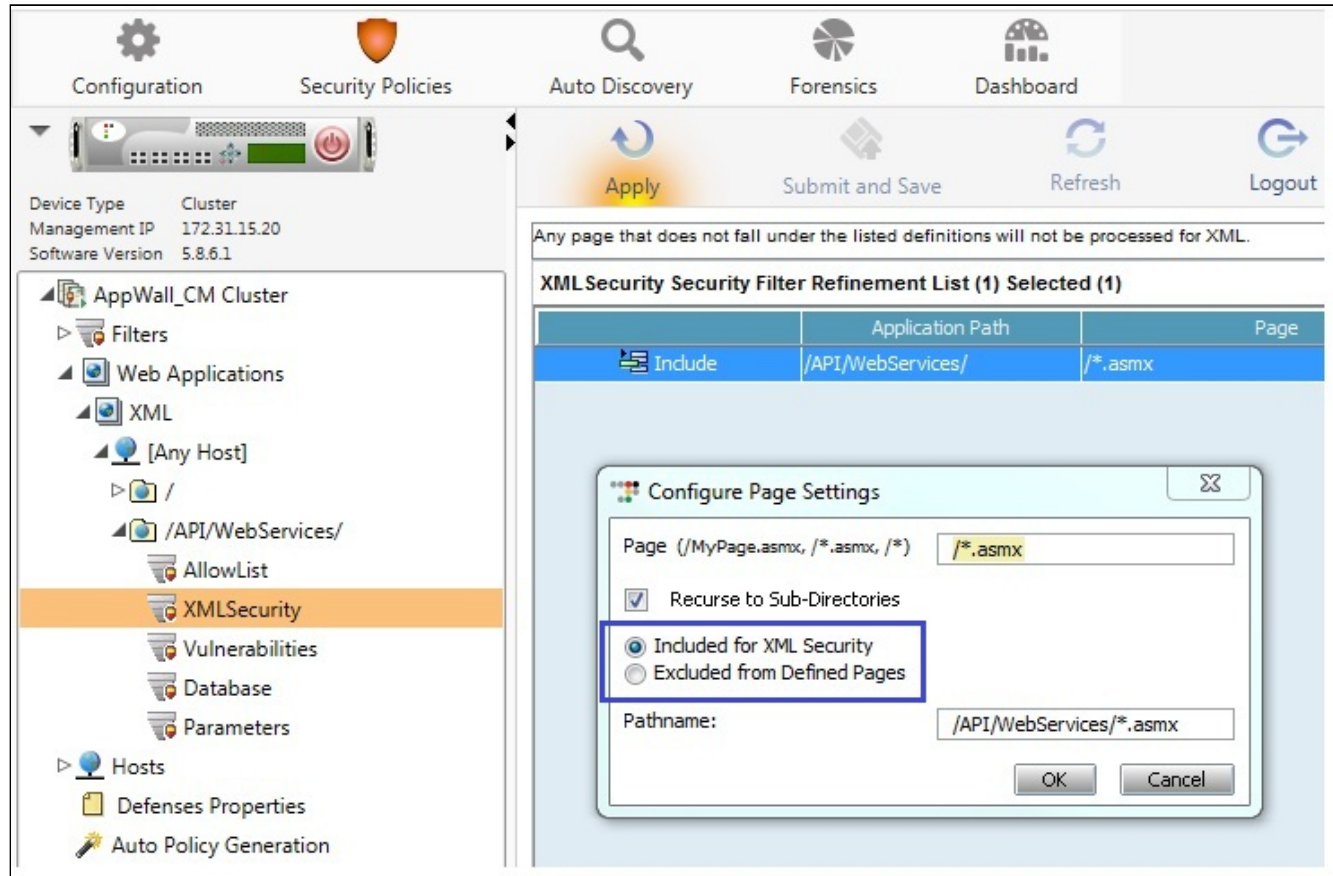

The parameters created are passed for validation by subsequent parameter-related security filters defined in the application path.

Other AppWall security filters (Vulnerabilities, Database, and Parameters) are now part of the Web services protection.

**Setting Filter Priority** The XML Security filter should be placed prior to the Vulnerabilities, Database and Parameters To set filter priority:

filters.

- 1. From the Security tab, select Filters > Web Applications > XML > Host > API Web Services.
- 2. Select the Setting tab.
- 3. Select the filter whose priority you want to change and click the up or down arrow, as shown below:

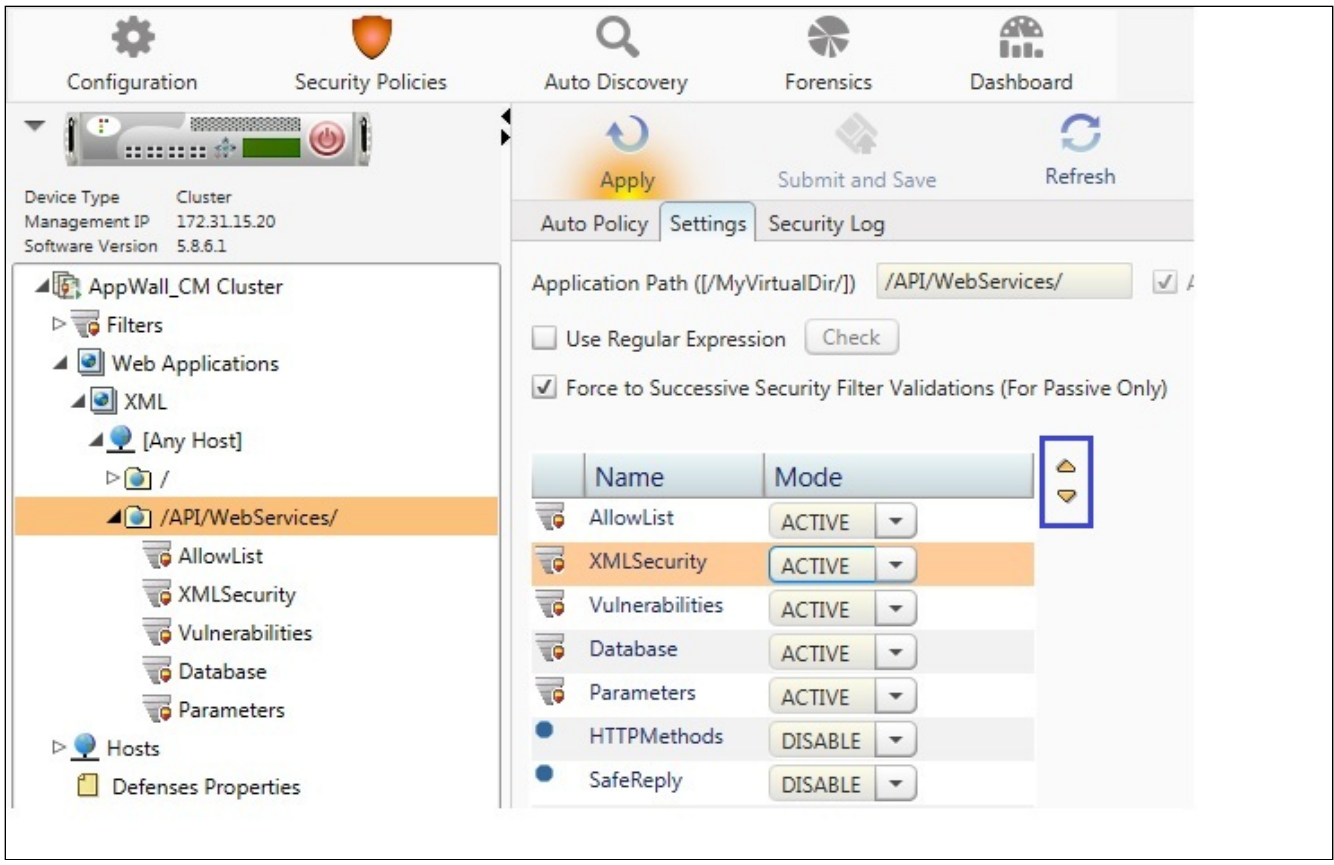

Parameter names are created using the full hierarchy of nested tags and attributes containing each value, and can enforce value type (for example, integer, alpha-num, and regex). Optionally, XML structure can also be enforced by selecting **Enforce Parameter Order**.

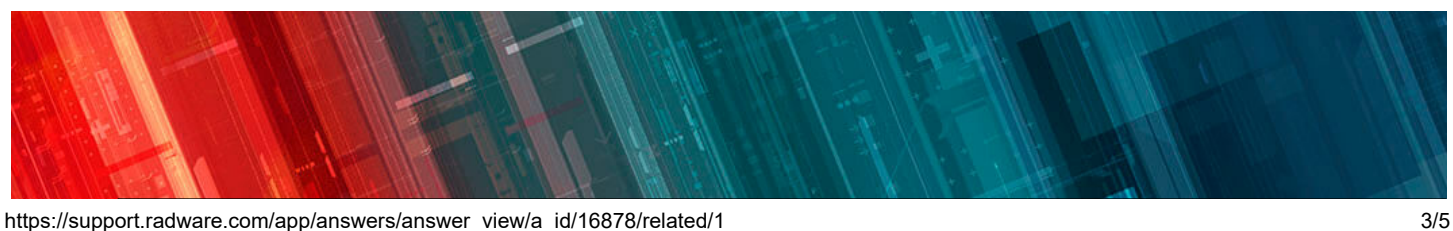

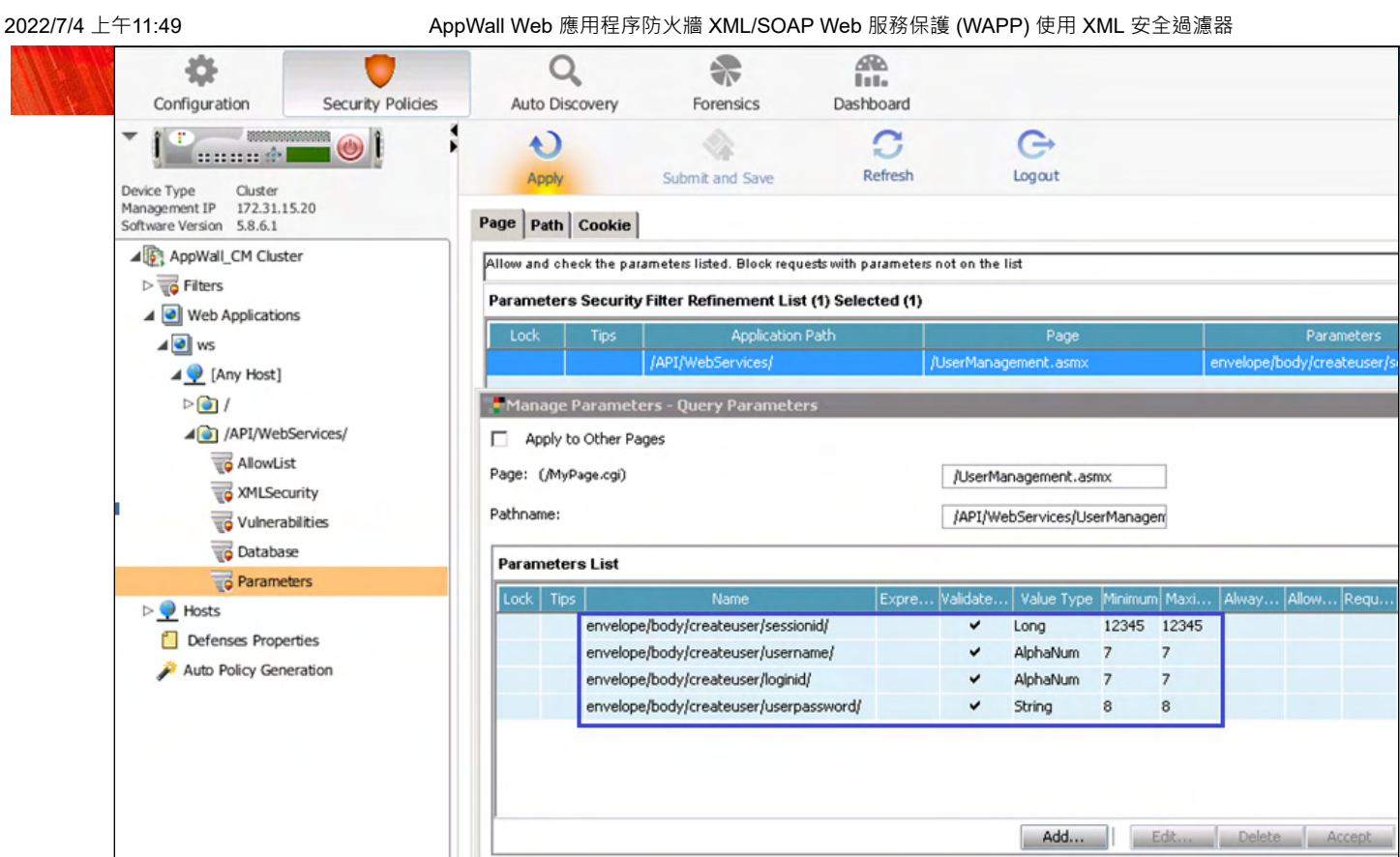

After setting and enabling AppWall access to the XML parameters you can utilize **Automatic** Configuration for the Vulnerabilities, Database and Parameters filters for XML requests as well.

### Enforcing Non-browser Access (POST requests only)

To enforce non-browser access, use the Allow List filter and allow POST methods only.

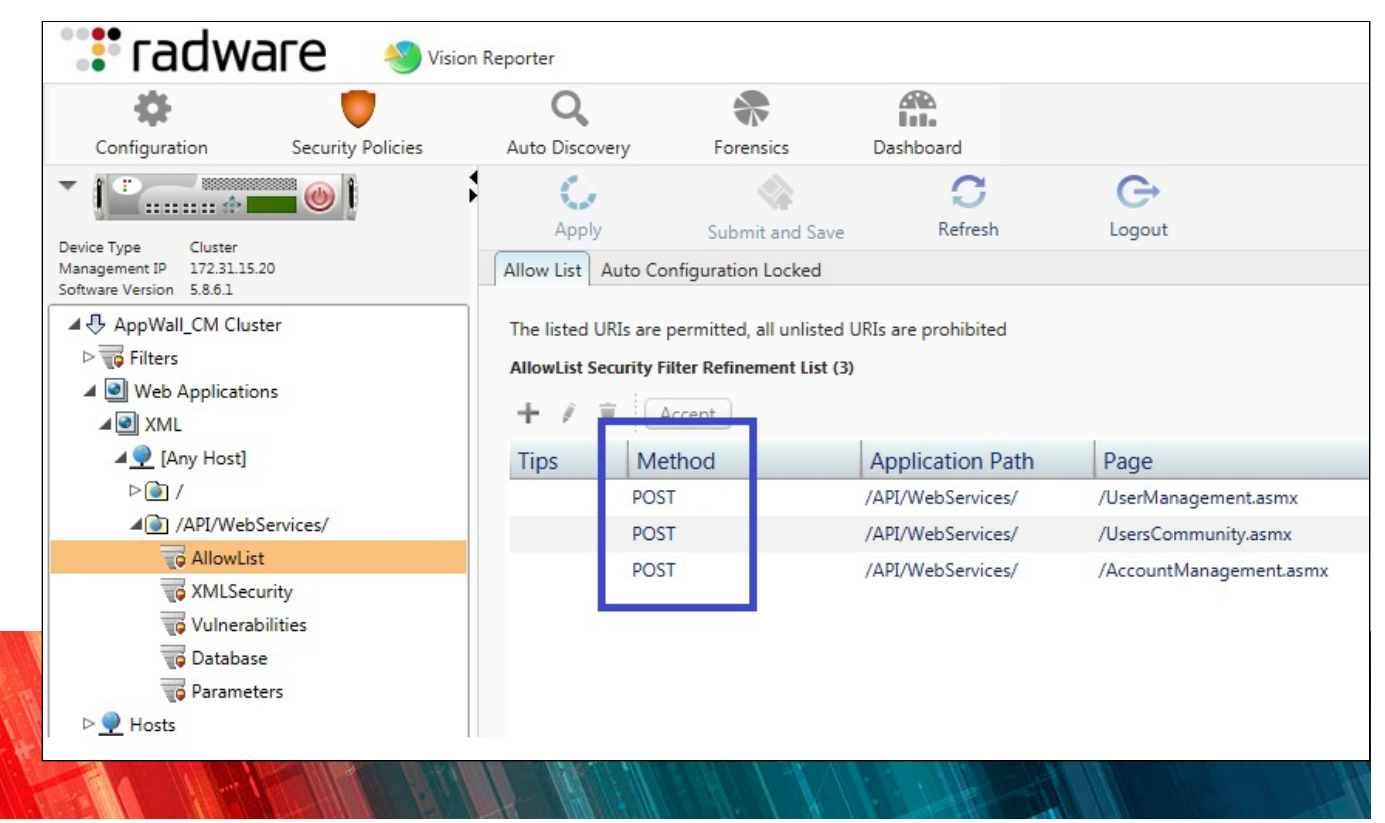

https://support.radware.com/app/answers/answer\_view/a\_id/16878/related/1 4/5

Optionally, AppWall also enables you to allow, prohibit, or specify access to key/ elements/attributes by defining your application path based on geo-location or specific IP groups, as detailed in the following article ( [link](https://kb.radware.com/Questions/AppWall/Public/How-to-define-AppWall-policy-based-on-IP-groups-or) )

For XML filter to parse also attribute we need to enable "Parse Attributes as Parameters" check box.

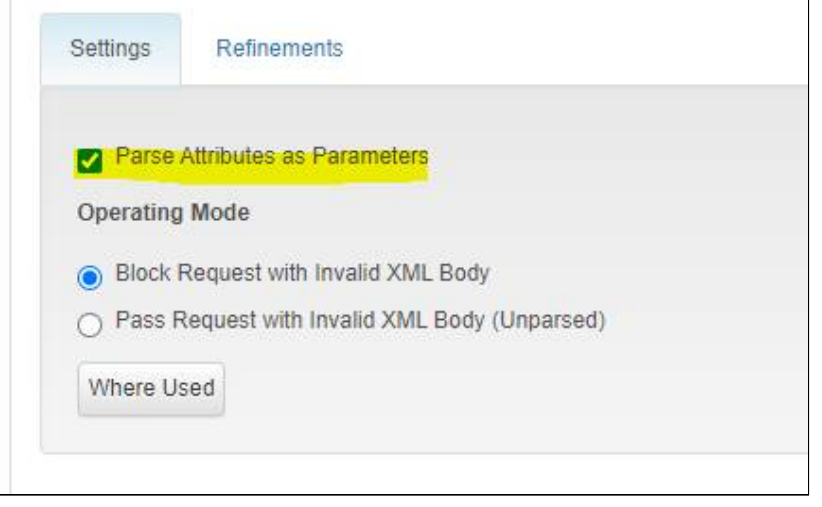

[For JSON/REST web application, refer the Securing JSON/REST with Radware's AppWall Web](http://kb.radware.com/Questions/AppWall/Public/AppWall-Web-Application-Firewall-Securing-JSON) Application firewall article.